## ОСОБЕННОСТИ ИСПОЛЬЗОВАНИЯ ОБУЧАЮЩЕЙ СИСТЕМЫ **MOODLE 3.4 ДЛЯ ПРОВЕРКИ ЗНАНИЙ ПО ФИЗИКЕ**

## В. А. Ермоленко, Е. С. Каминская

Учреждение образования «Гомельский государственный технический университет имени П. О. Сухого», Республика Беларусь

Научный руководитель А. И. Кравченко

Дистанционное обучение - это комплекс образовательных услуг, которые предоставляются с помощью специализированной информационной образовательной среды. Под дистанционным обучением понимается любой вид передачи знаний, при котором обучающий и обучаемый разобщены во времени или пространстве. Современные компьютеры позволяют эффективно воспроизводить все известные до настоящего времени виды передачи информации. Только благодаря компьютерным технологиям, могут быть реализованы информационно-справочные системы, которые могут быть доступны с помощью Интернета, что также является одной из важнейших составляющих индивидуализации обучения. Наиболее известной обучающей системой является Moodle.

Обучающая система Moodle предоставляет широкий спектр возможностей для полноценной поддержки процесса получения образования, а также предлагает раз-

нообразные способы предоставления учебного материала, проверки знаний и контроля успеваемости. Moodle - это свободная система управления обучением, ориентированная, прежде всего, на организацию взаимодействия между преподавателем и обучающимися [1].

Учебный материал в Moodle может быть представлен в виде отдельных курсов, в рамках которых преподаватель может использовать большой набор элементов и ресурсов: лекции, семинары, задания, тесты, опросы, анкеты и др. На протяжении работы с курсом преподаватель имеет возможность редактирования содержания курса и осуществляет полный контроль за процессом обучения. По результатам выполненных заданий преподаватель может выставлять оценки. Таким образом, Moodle является центром планирования, создания и организации учебного процесса, используя интерактивное взаимодействие между всеми участниками процесса.

В качестве обучающей системы нами использована последняя версия - Moodle 3.4, отличительными особенностями которой являются:

а) упрощенная организация управления календарем;

б) наличие диспетчера хранения личных файлов;

в) улучшенный глобальный поиск и упрощенная навигационная система;

г) возможность использовать мобильное приложение.

Обучающая система Moodle 3.4 установлена по адресу: http://test.fisica.by/ и используется нами для проверки знаний по физике у студентов дневной и заочной формы обучения. В дальнейшем предполагается размещать и учебный материал учащимся школ и абитуриентам. На главной (домашней) странице сайта размещаются основные разделы физики, представленные в виде курсов (рис. 1).

| Система тестирования<br>Ξ. | РУССКИЙ (RU) $\star$                                                                |
|----------------------------|-------------------------------------------------------------------------------------|
| В начало<br>Календарь      | Система тестирования                                                                |
|                            | Доступные курсы<br>© Методический материал для групп <sup>с</sup>                   |
|                            | <b>• Механика и молекулярная физика</b><br>• Электричество и магнетизм <sup>с</sup> |
|                            | • Оптика. Атомная и ядерная физика <sup>с</sup>                                     |

Рис. 1. Домашняя страница

Например, из доступных курсов выберем «Электричество и магнетизм». Согласно учебному плану была определена структура курса (рис. 2).

581

Секция VIII. Информационные технологии и моделирование

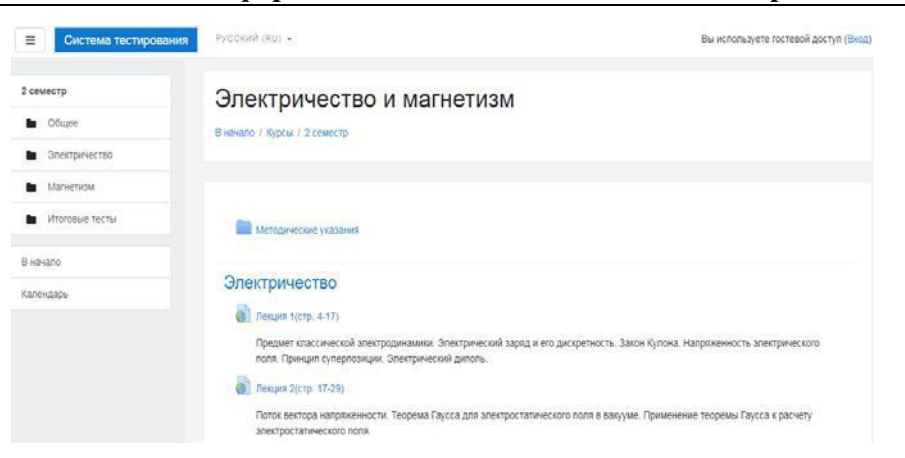

Рис. 2. Фрагмент курса

Работа учащихся с курсом «Электричество и магнетизм» начинается с раздела «Электричество», который состоит из лекций, практических и лабораторных работ, представленных в виде элементов и ресурсов курса. В данном курсе мы использовали элементы такие, как «Гиперссылка», «Тест» и «Файл».

Модуль «Гиперссылка» позволяет преподавателю разместить веб-ссылку как ресурс курса. Ссылка может быть связана с любым ресурсом, который находится в свободном доступе в Интернете (например, документы и изображения). Преподаватель может использовать ссылку из хранилища, такого, как YouTube, Wikimedia и др.

Элемент курса «Тест» позволяет преподавателю создавать тесты, состоящие из вопросов разных типов: множественный выбор, верно/неверно, на соответствие, короткий или числовой ответ.

Модуль «Файл» позволяет преподавателю представить документ как ресурс курса. Если это возможно, то файл будет отображаться в интерфейсе курса, в противном случае студентам будет предложено скачать его.

После окончания курса «Электричество и магнетизм» следует итоговый проверочный тест для студентов дневного и заочного обучения. Данный тест генерирует 20 случайных вопросов для заданной темы (количество вопросов задает преподаватель) (рис. 3). После прохождения теста показывается общее число набранных баллов и оценка, которую получил студент после прохождения теста.

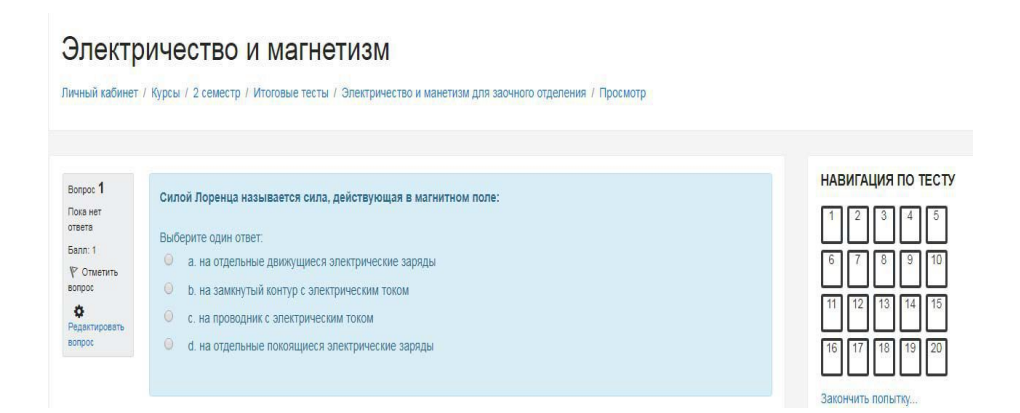

Рис. 3. Фрагмент теста

582

Благодаря обучающей системе Moodle 3.4, можно:

а) обеспечить учащимся удаленный доступ не только к учебному материалу, но и к большому количеству справочной информации;

б) предоставить учащимся возможность самостоятельно проверять степень усвоения пройденного материала с помощью тестирования;

в) обеспечить объективность системы оценки знаний в системы дистанционного обучения Moodle.

Л и т е р а т у р а

1. Создание обучающего курса с помощью СДО Moodle. – Режим доступа: http://ripo.unibel.by/index.php?id=1304/.